## **Activité : Configurer les accès Wifi de manière sécurisée**

## **Présentation**

Cette activité se réalise avec Packet Tracer pour présenter et mettre en oeuvre des mesures de sécurité utilisées pour éviter les attaques sur les appareils sans fil et mobiles.

- Configurer le **WEP** pour Healthcare at Home,
- Configurer le **WPA2 PSK** pour la succursale de Gotham Healthcare,
- Configurer le protocole **WPA2 RADIUS** pour le siège social de la Metropolis Bank.

[Document de l'activité :](https://siocours.lycees.nouvelle-aquitaine.pro/lib/exe/fetch.php/bloc3s1/3.3.2.7_packet_tracer_-_wep_wpa2_psk_wpa2_radius.pdf)

Packet Tracer : WEP, WPA2 PSK et WPA

[Fichier Packet Tracer :](https://siocours.lycees.nouvelle-aquitaine.pro/lib/exe/fetch.php/bloc3s1/3.3.2.7_packet_tracer_-_wep_wpa2_psk_wpa2_radius.zip)

Packet Tracer : WEP, WPA2 PSK et WPA

From: <https://siocours.lycees.nouvelle-aquitaine.pro/>- **Les cours du BTS SIO**

Permanent link: **<https://siocours.lycees.nouvelle-aquitaine.pro/doku.php/bloc3s1/activitesecuritewifi>**

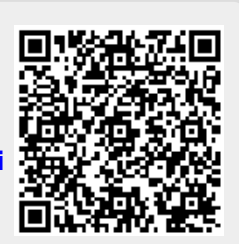

Last update: **2022/04/05 12:36**